# **Boletim Técnico**

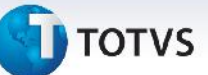

## **Cópia e Reajuste de Tabelas de Frete**

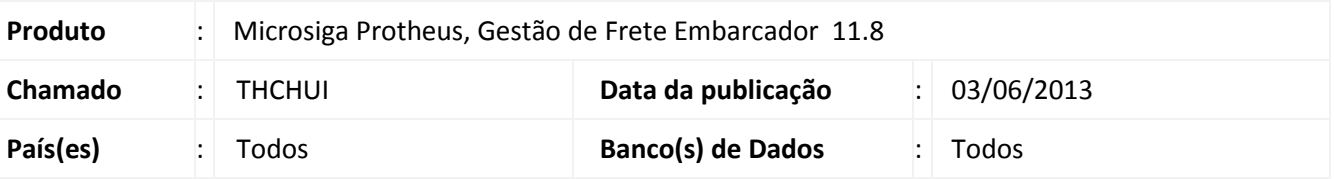

Foram implementadas as seguintes melhorias na rotina de **Cópia e Reajuste de Tabelas de Frete (GFEA062)**:

- Apresentar para reajuste a tabela de **Componentes Adic. Emitentes**.
- Apresentar para reajuste o campo **Frete Mínimo dos Componentes**.
- Facilitar o preenchimento do índice de reajuste das inúmeras combinações de **Rotas e Faixas**/**Tipos de Veículo**.
- Filtragem nas tabelas de componentes conforme rotas e faixas marcadas.
- Apresentar para reajuste o campo frete mínimo das tarifas.

## **Procedimento para Implementação**

O sistema é atualizado logo após a aplicação do pacote de atualizações (*Patch*) deste chamado. Certifique-se que a data do compatibilizador seja igual ou superior a 20/05/2013.

#### **Procedimentos para Utilização**

Apresentar para reajuste a tabela de Componentes Adic. Emitentes

- 1. Acessar o **Gestão de Frete Embarcador (SIGAGFE)**;
- 2. Acessar o menu **Atualizações > Movimentação > Tabelas de Frete > Cópia e Reajuste;**
- 3. Marcar **Tabela de Frete** e **Negociação** para aplicar reajuste;
- 4. Informar os reajustes desejados a serem aplicados para os Componentes de tarifa adicionais x Emitente na aba **Componentes Adic. Emit**.
- 5. Clicar em **Confirmar** para aplicar os reajustes.

Apresentar para reajuste o campo frete mínimo dos componentes

- 1. Acessar o **Gestão de Frete Embarcador (SIGAGFE)**;
- 2. Acessar o menu **Atualizações > Movimentação > Tabelas de Frete > Cópia e Reajuste**;
- 3. Marcar **Tabela de Frete** e **Negociação** para aplicar reajuste;
- 4. Nas abas **Componentes** e **Componentes Adic. Emit.**, informar os reajustes desejados a serem aplicados sobre o Valor Mínimo dos componentes nas colunas **Adicional sobre Mínimo** e **Índice sobre Mínimo**;
- 5. Clicar em **Confirmar** para aplicar os reajustes.

 $\odot$ 

 $\bullet$ 

Este documento é de propriedade da TOTVS. Todos os direitos reservados.

## **Boletim Técnico**

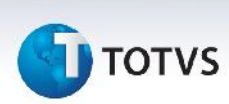

Facilitar o preenchimento do índice de reajuste das inúmeras combinações de Rotas e Faixas/Tipos de Veículo

- 1. Acessar o **Gestão de Frete Embarcador (SIGAGFE)**;
- 2. Acessar o menu **Atualizações > Movimentação > Tabelas de Frete > Cópia e Reajuste**;
- 3. Marcar **Tabela de Frete** e **Negociação** para aplicar reajuste;
- 4. Clicar primeiro no botão **Ações Relacionadas**, depois na opção **Reajuste por Componente**;
- 5. Selecionar o componente desejado e informar os índices e valores adicionais desejados;
- 6. Clicar em **Aplicar** para aplicar os valores informados para todos os componentes da tabela;
- 7. Clicar em **Confirmar** para aplicar os reajustes;

**Observação:** Na Sequência 004, pode também ser selecionada a opção"Reajuste por Componente Adic." para aplicar reajuste em todos os "Componentes Adic. Emit." ou "Reajuste Faixas x Rotas" para reajuste de valor de frete mínimo da tarifa.

Filtragem nas tabelas de componentes conforme rotas e faixas marcadas

- 1. Acessar o **Gestão de Frete Embarcador (SIGAGFE)**;
- 2. Acessar o menu **Atualizações > Movimentação > Tabelas de Frete > Cópia e Reajuste**;
- 3. Marcar **Tabela de Frete** e **Negociação**;
- 4. Nas abas **Rotas** e **Faixas**, marcar apenas as rotas e faixas em que se deseja aplicar reajuste nas tarifas;
- 5. Nas abas **Componentes** e **Componentes Adic. Emit.** informar os valores de reajuste;
- 6. Clicar em **Confirmar** para aplicar os reajustes.

Apresentar para reajuste o campo frete mínimo das tarifas

- 1. Acessar o **Gestão de Frete Embarcador (SIGAGFE)**;
- 2. Acessar o menu **Atualizações > Movimentação > Tabelas de Frete > Cópia e Reajuste**;
- 3. Marcar **Tabela de Frete** e **Negociação**;
- 4. Na aba **Faixas x Rotas** informar índices e valores de reajuste por combinação de Faixa e Rota;
- 5. Clicar em **Confirmar** para aplicar os reajustes.

## **Informações Técnicas**

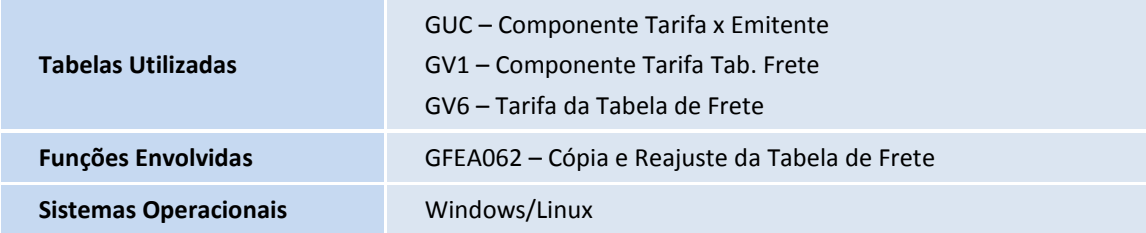